# **Getting Started as a Substitute**

**absence-help.frontlineeducation.com**[/hc/en-us/articles/115004472967-Getting-Started-as-a-Substitute](https://absence-help.frontlineeducation.com/hc/en-us/articles/115004472967-Getting-Started-as-a-Substitute?)

This guide will help you get started, whether you're a brand new user or just need a refresher, so you can use the system to its full-potential and find the jobs you're looking for.

**Keep in mind:** Some functions are permission-based. If you see something in an article that you are not able to do or doesn't look exactly the same as what you see on your screen, your district may not have given you permission to access this function.

## **Easily Find and Accept Available Jobs**

Absence and substitute management offers you the flexibility to proactively search for jobs and fill your own schedule the way you want. To help you benefit most from automated substitute placement, the system offers you both phone and web services for finding and accepting jobs. Substitutes can call in to the absence management system toll-free at **1-800-942-3767** or log in at **[aesoponline.com](http://www.aesoponline.com/)**.

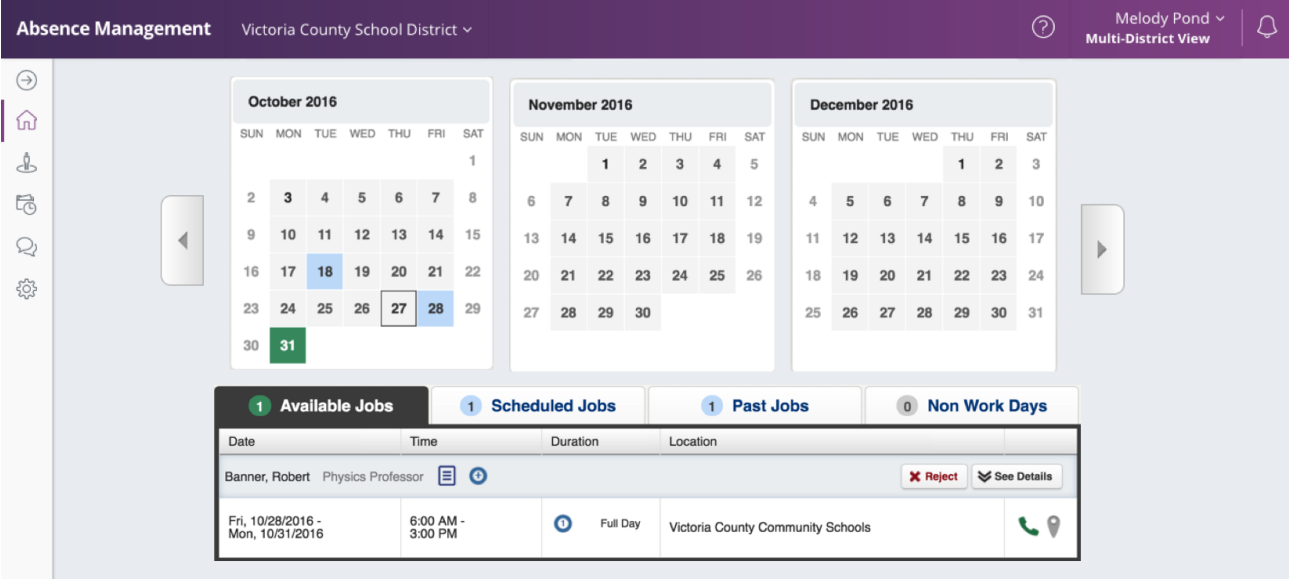

The system will notify you of available jobs that you qualify for. Most employee absences are entered the day before the absence occurs, but they can enter their absences very far in advance. Depending on your district's settings, you can discover available jobs days, weeks, or even months in advance. When a job that you qualify and are available for is entered, the absence and substitute management system will notify you about the new job over the phone. You can then choose to accept or reject the assignment.

If you'd like more information about how to find available jobs in the system, check out this [article](https://absence-help.frontlineeducation.com/hc/en-us/articles/115003266187).

### **Manage your preferences**

With absence management, not only can you plan your schedule ahead of time, but you can also choose Non-Work Days, specify which schools you would prefer to work at, and adjust call times to fit your schedule. You can also view work history and receive phone and e-mail notifications of available jobs.

#### **Non-Work Days**

Know you're going to be on vacation for a week this summer? Or would you prefer to never be offered Friday jobs? You can enter "Non-Work Days" which tell the system that you don't want to be called for jobs on pre-defined days.

Learn more about how to add and manage Non-Work Days [here](https://absence-help.frontlineeducation.com/hc/en-us/articles/115003384968).

#### **Preferred Schools**

There may be some schools in your district that you would prefer not to work at. The system gives you the ability to choose which schools you prefer to get job offers for and which schools you prefer not to be offered jobs for.

Learn more about how to use the Preferred Schools list [here](https://absence-help.frontlineeducation.com/hc/en-us/articles/115003266067).

#### **Call Times**

One of the features that make absence management great is its ability to automatically call and offer you available jobs. However, some times just aren't good times to be called (like at 5 AM you need your rest!). The system allows you to customize the times at which the system will call you for available jobs.

[here](https://absence-help.frontlineeducation.com/hc/en-us/articles/115003384928). © Copyright 2017 Frontline Education